# **Palomar Adaptive Optics Test Plan**

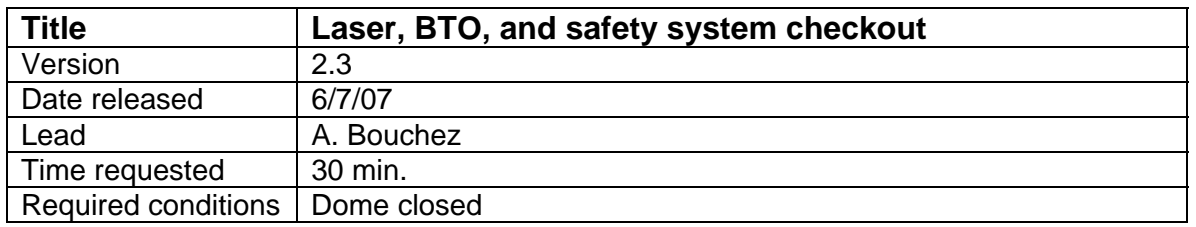

## **Purpose**

- 1. Align 589nm laser to BTO bench in Coude lab.
- 2. Verify that 589nm laser is aligned to BTO in dome.
- 3. Measure transmission of BTO, optimize laser focus (first night of run only).
- 4. Test BTO servo loop and Q3 safety interlock

## **Test procedure**

Personnel required: Data room coordinator (lead), laser engineer, BTO operator, 2x dome personnel (first night only)

#### Setup:

- 1. Dome closed.
- 2. LLT primary mirror cover removed and LLT ready for high power laser (visually check diagnostics bench, cables).
- 3. Remove Coude block.
- 4. BTO interlock jumpered out for in-dome propagation.
- 5. Set BTO trigger to "Laser" in BTO GUI.
- 6. Lock BTO servo on the stimulus laser:
	- 6.1. Set Laser to "Stimulus" in BTO GUI.
	- 6.2. Set all quad cells enabled and High-Speed to Q3 in BTO GUI.
	- 6.3. "Track On" in BTO GUI.
	- 6.4. Wait for "Track: completed." message in BTO GUI message window.
	- 6.5. "Servo On" in BTO GUI.
	- 6.6. Verify BTO servo locked with high-speed on Q3.
- 7. "Set Zenith and Save DEFAULT" in BTO GUI.
- 8. Servo Off in BTO GUI.
- 9. Set laser to 589nm in BTO GUI.
- 10. Close Coude block.

# In Coude lab:

- 11. Adjust laser for **Very low power** (~50 mw)
	- 11.1. Frequency lock off.
	- 11.2. Phase lock off.
	- 11.3. Dephase IR lasers using "phase control" knobs.
- 12. Partially close both polar axis alignment irises.
- 13. Remove power meter from beam.
- 14. Cautiously open shutter.
- 15. Adjust final laser mirror to center beam on first iris.
- 16. Adjust M1a to center beam on second iris.
- 17. Set laser to stimulus in BTO GUI.
- 18. Verify that alignment to irises appears identical. Repeat previous steps if necessary.
- 19. Close shutter.
- 20. Open both irises.
- 21. Put in power meter.
- 22. Adjust laser for **Moderate power** (~500 mw).
- 23. Remove power meter.

#### In dome:

- 24. Remove Coude block.
- 25. Prepare BTO for in-dome propagation at low power:
	- 25.1. Set 589 power to low in BTO GUI.
	- 25.2. Set High-Speed to Q1 in BTO GUI.
	- 25.3. Disable Q2 and Q3 in BTO GUI.
- 26. At low laser power with personnel in dome, open shutter and verify that laser is coming through LLT (check pattern on the ceiling).
- 27. Lock BTO on low-power 589nm laser:
	- 27.1. Record Flux in BTO GUI.
	- 27.2. Servo On in BTO GUI.
	- 27.3. Verify BTO servo locked on Q1.
	- 27.4. Record Flux in BTO GUI.
	- 27.5. Enable Q3 in BTO GUI.
	- 27.6. Verify BTO servo locked on Q3.
- 28. If still not aligned, restart procedure at step 11.
- 29. Set Zenith in BTO GUI
- 30. Turn servo off in BTO GUI.
- 31. Shutter beam.
- 32. Adjust laser to **High power** (>5W). Record laser power below.
- 33. Open the shutter. If laser does not fall on Q3, block beam immediately!
- 34. Lock BTO servo on high-power 589nm laser:
	- 34.1. Set 589 Power to High in BTO GUI.
	- 34.2. Enable Q2 in BTO GUI.
	- 34.3. Record flux in BTO GUI.
	- 34.4. Servo On in BTO GUI.
	- 34.5. Verify BTO Servo locked. If counts decrease on Q3, block beam immediately!
	-
	- 34.6. Record flux in BTO GUI.<br>34.7. Set High-Speed to Q3 in Set High-Speed to Q3 in BTO GUI.
- 35. Set Zenith and save DEFAULT in BTO GUI.
- 36. Shutter beam and bring personnel back into data room.
- 37. Enable BTO Interlock.
- 38. Alarm Reset in BTO GUI.
- 39. Test-fire laser at zenith in dome.
- 40. Shutter laser.
- 41. Disarm and install Coude block.
- 42. Test-fire laser to demonstrate BTO interlock functionality.
- 43. Reset alarm on BTO.